**por Ricardo Cavallini**

**@MAC**

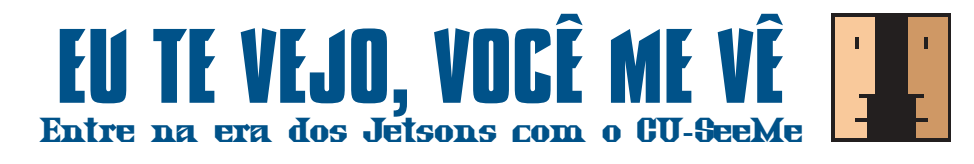

e você é daqueles que não têm mais esperança na melhoria do serviço das telecomunicações no Brasil, pode esquecer o CU-SeeMe, pelo menos por enquanto. Agora, se você adora tecnologia, mesmo que ela não funcione muito bem, vai adorar o programa de videoconferência desenvolvido na universidade de Cornell. Service of the contract of the contract of the contract of the contract of the contract of the contract of the<br>Service of the contract of the contract of the contract of the contract of the contract of the contract of the<br>

Do mesmo modo que o IRC (Internet Relay Chat, o bate-papo via Internet), o CU-SeeMe não demorou para ganhar popularidade na Net e, seguindo o caminho natural dos bons softwares criados em universidades, ganhou também uma versão comercial, o Enhanced CU-SeeMe, da White Pine Software.

Os dois são basicamente idênticos. A versão comercial, porém, possui uma série de vantagens em relação ao shareware. Com o Enhanced é possível receber e transmitir vídeos coloridos, fazer Chat durante a transmissão e ainda compartilhar informações gráficas através do programa WhitePineBoard. Mas a maior vantagem da versão comercial é poder entrar em alguns refletores sem ser barrado pelo limite de participantes, como acontece na versão shareware. É brochante não conseguir entrar em nenhum dos refletores mais populares porque eles estão sempre lotados de curiosos como a gente.

Para quem não entendeu nada, uma pequena explicação. Refletor é o nome dado ao programa localizado no servidor responsável pela recepção e retransmissão de dados, como texto e pacotes de áudio e vídeo. Veja nos pés-de-página desta edição alguns endereços de refletores CU-SeeMe.

## **FÁCIL DE USAR**

Usar o programa é muito fácil. Primeiro abra sua conexão Internet (PPP ou Slip). Depois abra o programa e clique na opção "Connect" (menu Conference) e digite o endereço do refletor desejado. Se você der sorte, logo que se conectar já poderá escolher com quem conversar dando um duplo clique em alguém na janela "Participant List".

Uma ótima opção é usar o CU-SeeMe em conjunto com o Internet-Phone (ver MAC-MANIA #27) ou outro software de telefonia via Internet. Assim, você consegue uma melhor qualidade de som e pode continuar vendo o vídeo do outro usuário.

Se você quiser se conectar diretamente com alguém, vai precisar saber o seu IP (ou o da outra pessoa) no momento da conexão, já que o maldito endereço IP muda a cada conexão com seu provedor.

Mas isso não é problema. Para trocar essas informações, é só combinar um encontro com a pessoa em um servidor de IRC qualquer, ou um dos servidores I-Phone ou CU-SeeMe. E como conseguir o

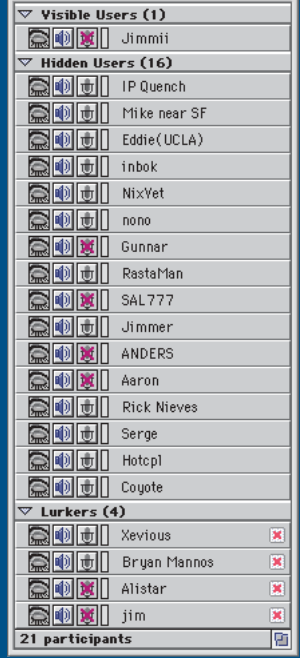

**Participant List** 

**Os Lurkers são os participantes que não têm vídeo**

seu IP? Bom, a maneira mais fácil de descobrir o seu IP é entrar no CU-SeeMe e dar um "Self Connect" (menu Conference). Dessa forma, você irá se conectar à sua própria máquina e ver no mesmo menu seu IP, no item Disconnect.

## **FORA, EXTENSÕES**

E a velha dica de sempre: evite ligar as extensões que você não vai precisar, assim como screen-savers e outras melecas que prejudicam a velocidade do micro. Evite abrir várias janelas do CU-SeeMe ao mesmo tempo. Isso fará com que a transmissão de pacotes aumente, diminuindo a velocidade individual de cada janela.

Para evitar esse problema, desselecione o item "Open Video Windows Automatically" ou diminua o número máximo de janelas abertas ("Max Video Windows"), ambos no menu Preferences.

A versão beta do Enhanced ainda tem alguns problemas, como a falta de alguns codecs (Compressor/Descompressor). Por exemplo, se o usuário do outro lado estiver usando um Codec que você não possui (como alguns que existem na versão Windows), o ícone de som irá desaparecer.

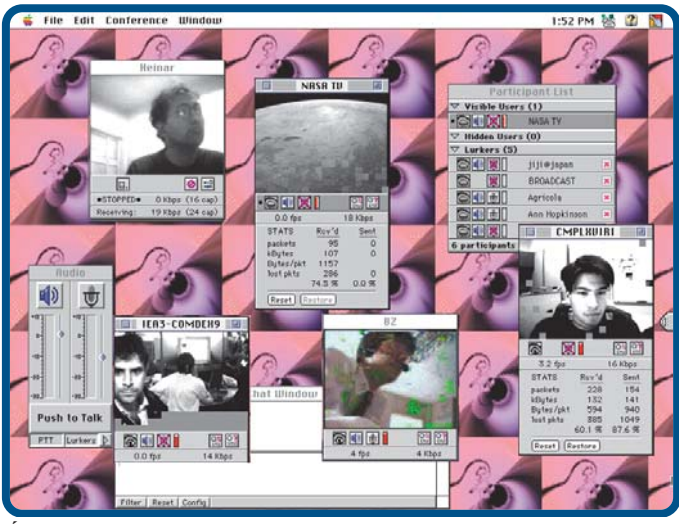

**É preciso ter fé e muita boa vontade para conseguir fazer a bagaça funcionar**

Além disso, os Macs AV não podem estar usando milhões de cores e a memória virtual ainda causa problemas em vários modelos de Mac.

Os ajustes automáticos de brilho e matiz da QuickCam são incompatíveis com o Enhanced Cu-SeeMe. A White Pine também aconselha usar a versão 1.0.3, a mais recente do driver da QuickCam. http://www.connectix.com

Configuração Mínima: Mac 68040/25 ou superior, 10 Mb livre no HD, 5 Mb de RAM para videoconferência colorida, 8Mb para rodar o todos os aplicativos, como o WhitePineBoard, por exemplo. System 7.0 ou mais novo, com QuickTime para rodar o Enhanced CU-SeeMe, Sound Manager para mandar e receber áudio, câmera de vídeo com placa digitalizadora ou QuickCam para transmitir vídeo e microfone para transmitir áudio. **MM**

## RICARDO REIS CAVALLINI

É consultor de computação gráfica mas não se nega a dar dica pra ninguém.

## ONDE ENCONTRAR:

http://CU-SeeMe.cornell.edu http://lunch.trey.com/cuseeme http://www-personal.umich.edu/~johnlaue/cuseeme/

![](_page_1_Picture_0.jpeg)

**Finalmente um site para os que sempre quiseram ver as moças mais de perto**

Cansado de surfar pelos 594 endereços que o Yahoo encontrou com a palavra "Macintosh"? Desestimulado a garimpar as 300.000 páginas que o Alta Vista achou com o termo "Sex"? Então aponte

seu browser para http://www.deusas.com.br e aproveite tudo que a gostosona Núbia de Oliveira (o Objeto do Desejo da edição nº25 da MACMA-NIA) tem a oferecer. Desaconselhável a cardíacos.

![](_page_1_Picture_4.jpeg)

**Nada mais justo que divertir-se às custas do Bill já que ele se diverte tanto às nossas custas**

Imperdível, "Why Windows 95 Sucks" é uma das melhores praias para deitar e rolar sobre aquele sistema operacional que lembra vagamente o Mac OS. Cartuns, fundos de desktop, sons e press relea-

ses falsos detonam o Windows 95 sem piedade. Vá até http://www.csclub.uwaterloo.ca/~vtluu /ww95s/ e quem sabe você mantenha o bom humor na próxima vez que seu Mac travar.